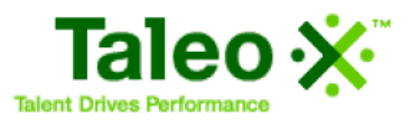

Cook County Sheriff's Office Page 1 of 29

# **Candidate Experience**

# **Table of Contents**

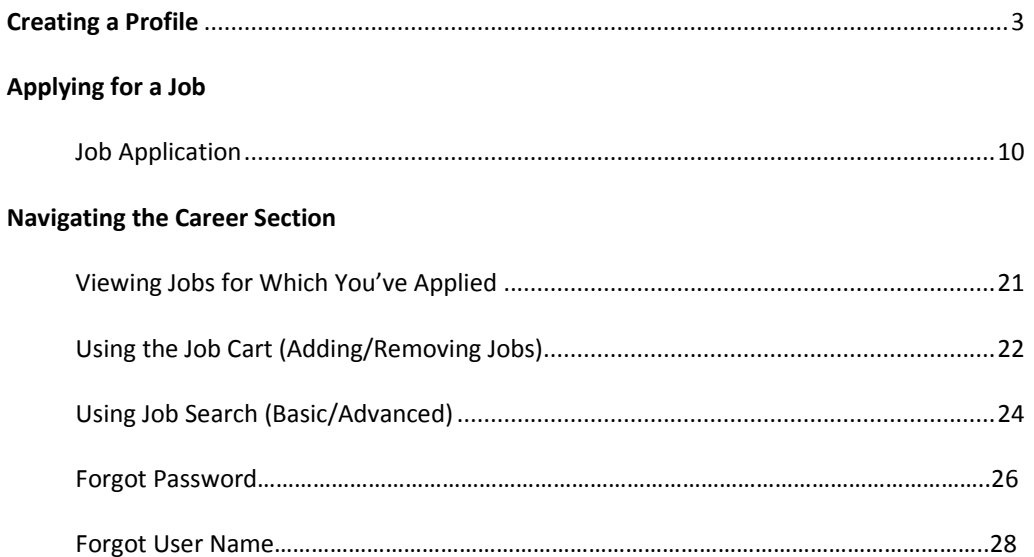

*Creating a Profile – This enables you to specify the type of job, location, etc. you are seeking and create an email agent to notify you when new positions are posted which meet your criteria.*

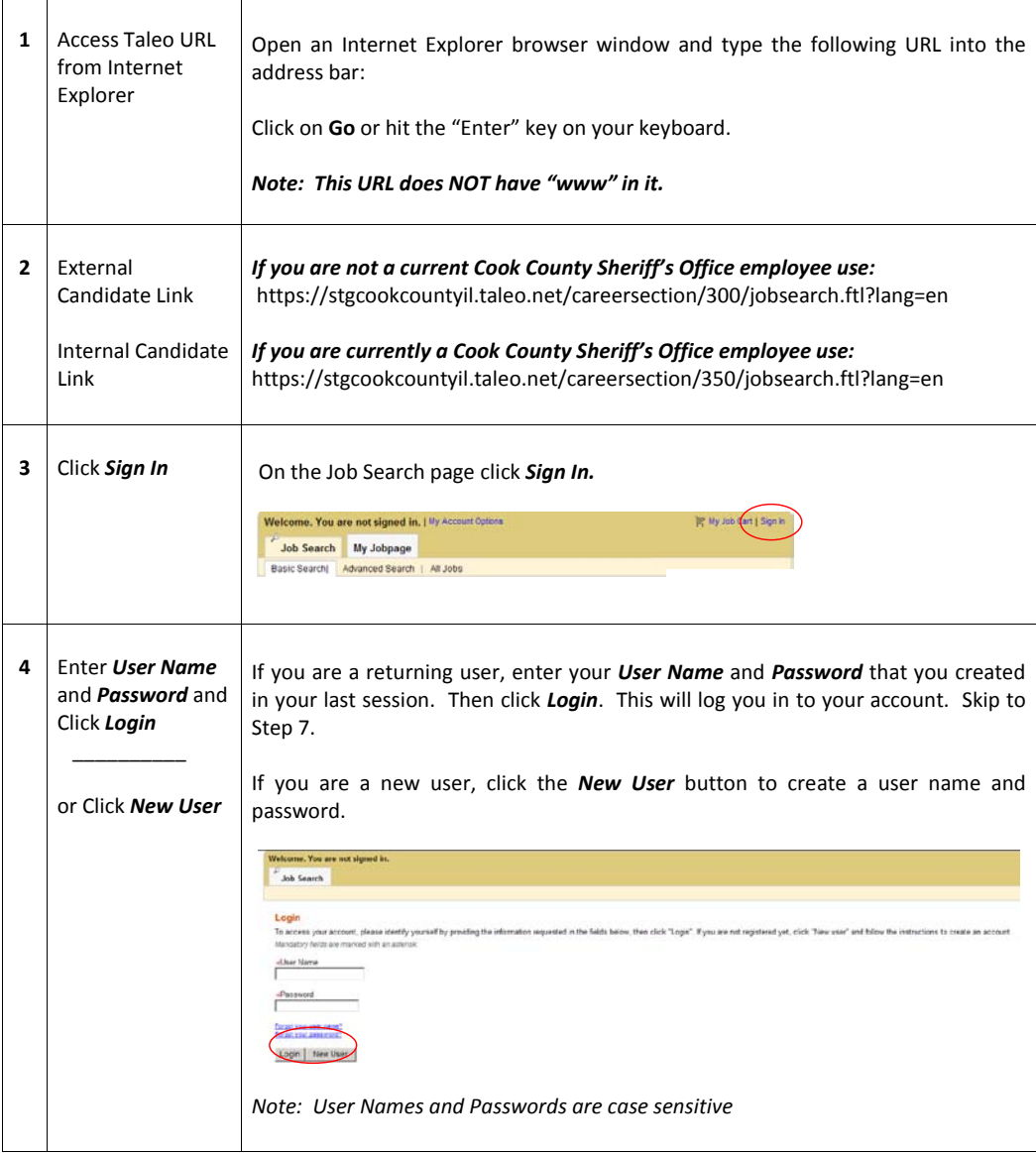

Cook County Sheriff's Office Page 3 of 29

 $\overline{\phantom{a}}$ 

 $\mathsf I$ 

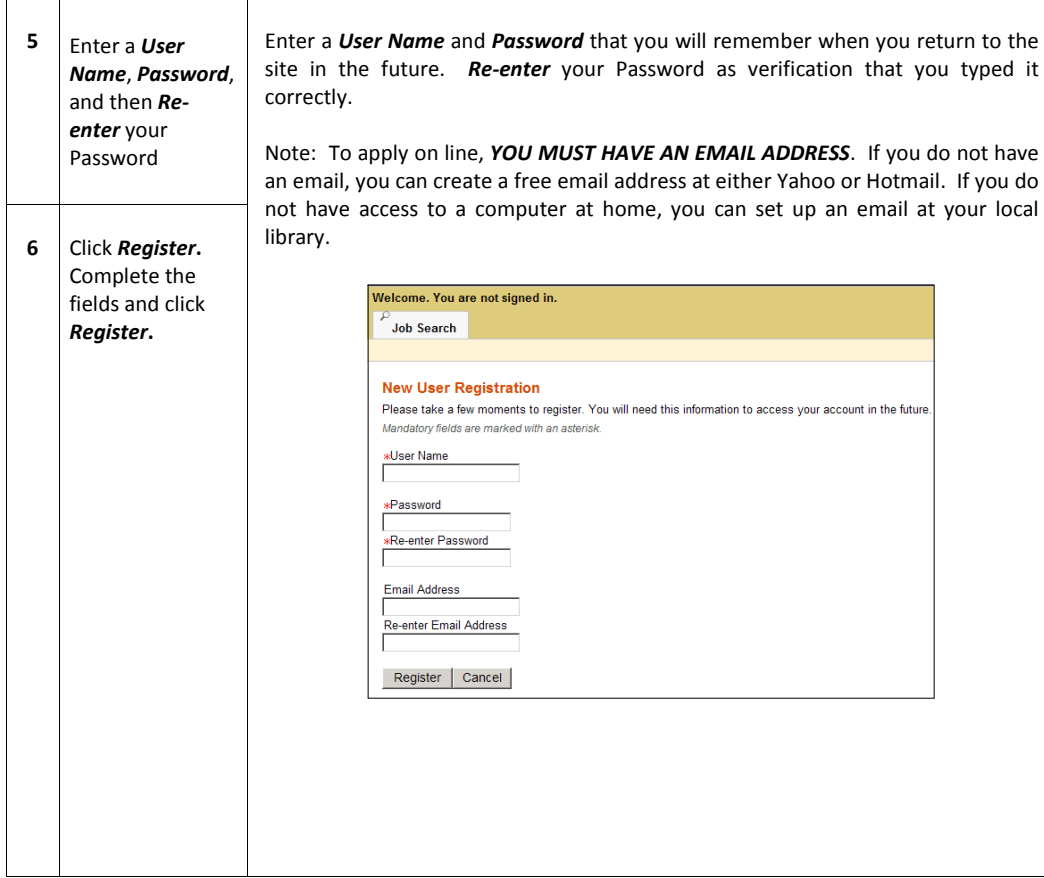

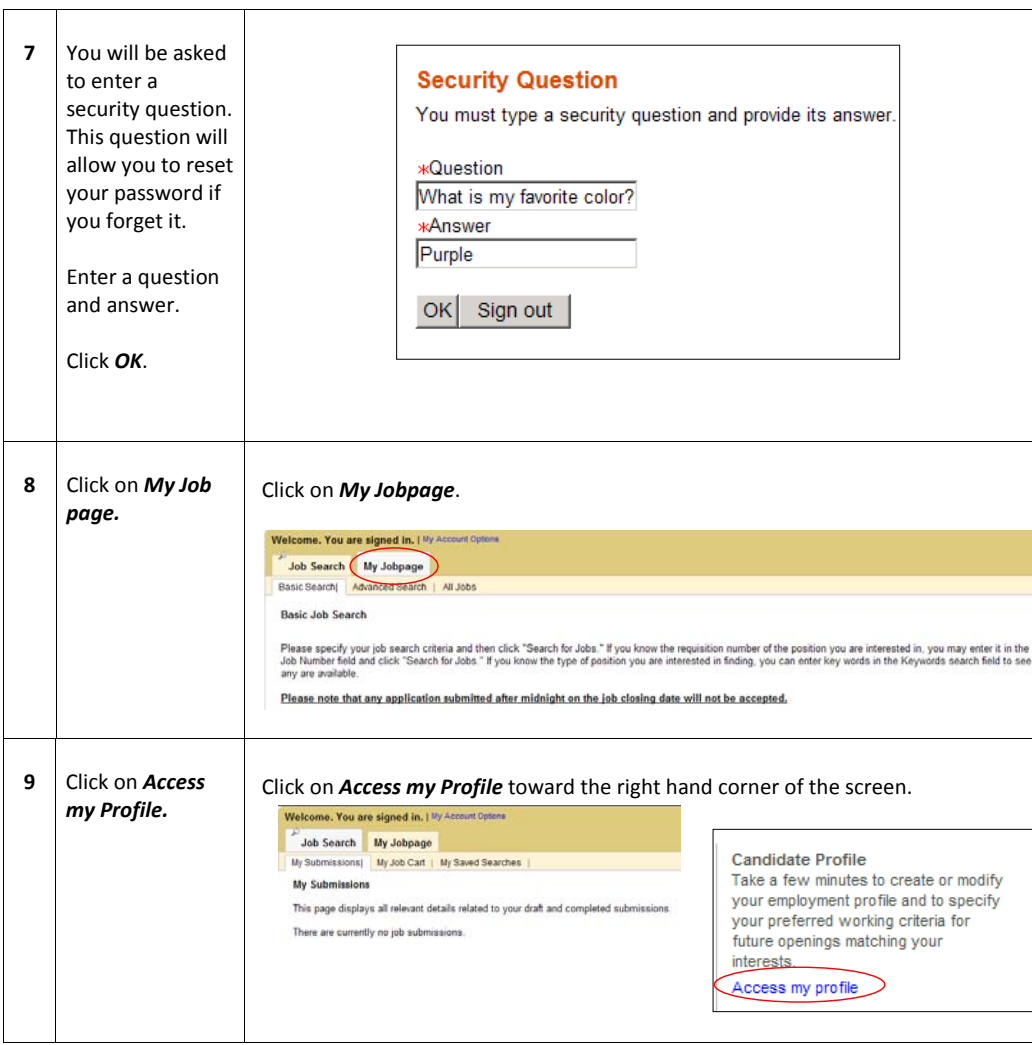

Cook County Sheriff's Office Page 5 of 29

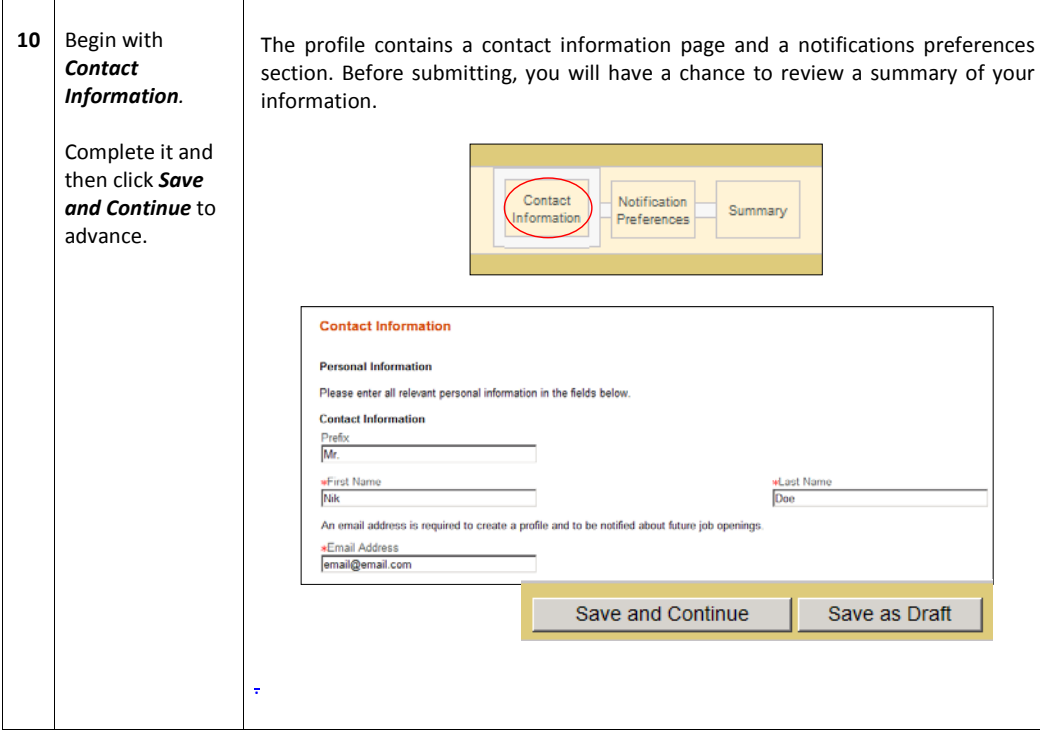

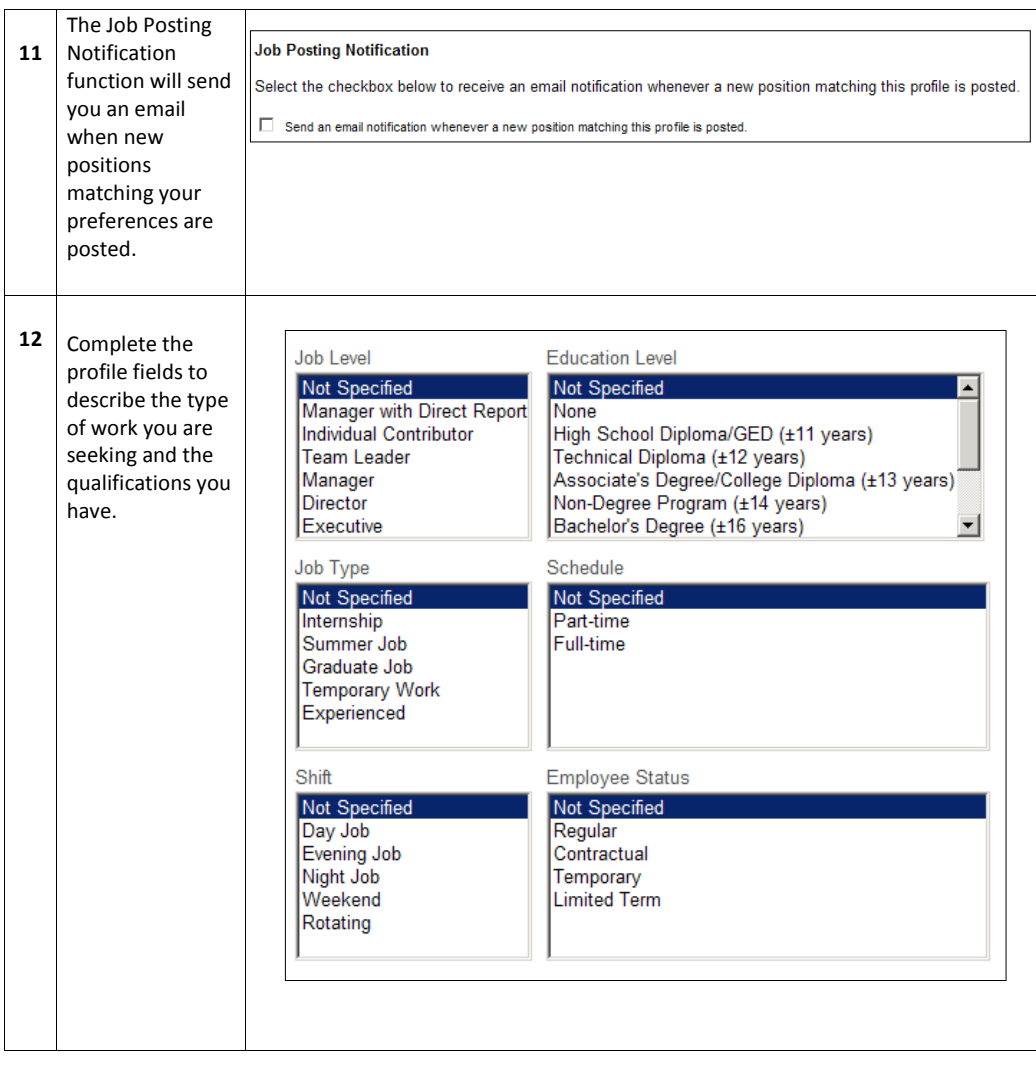

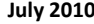

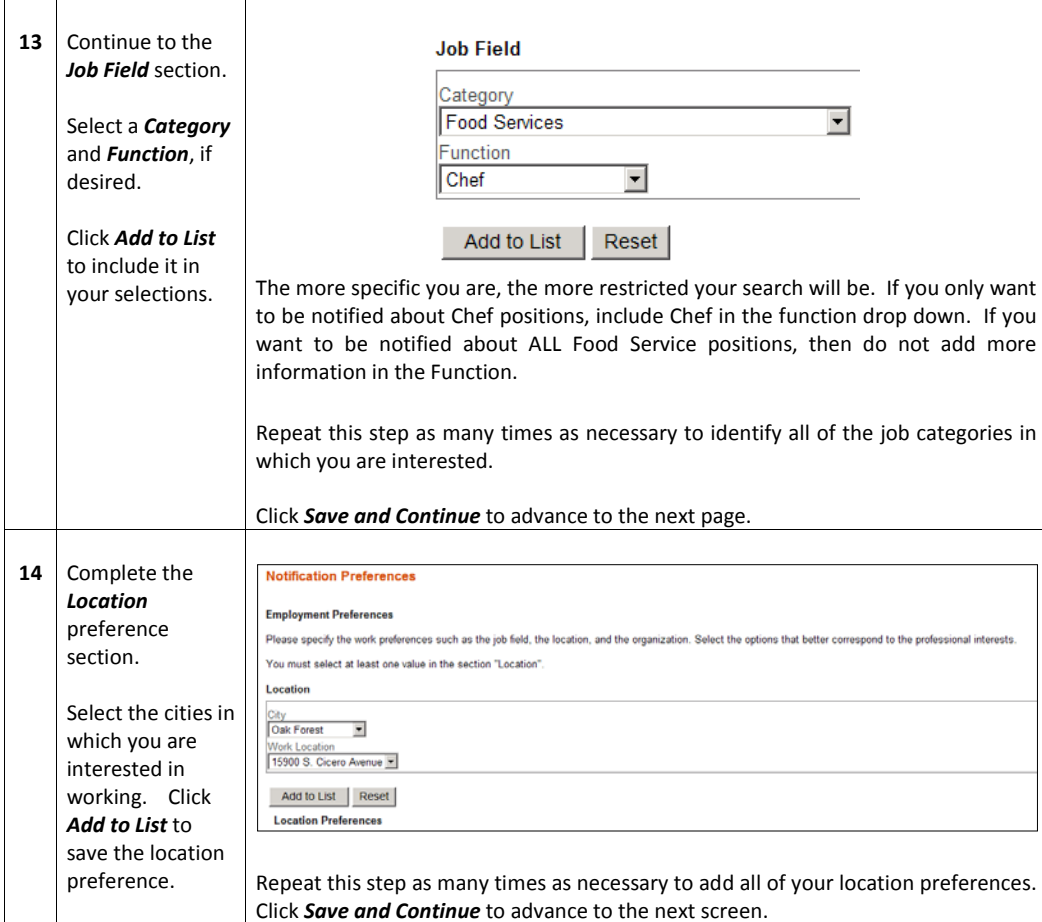

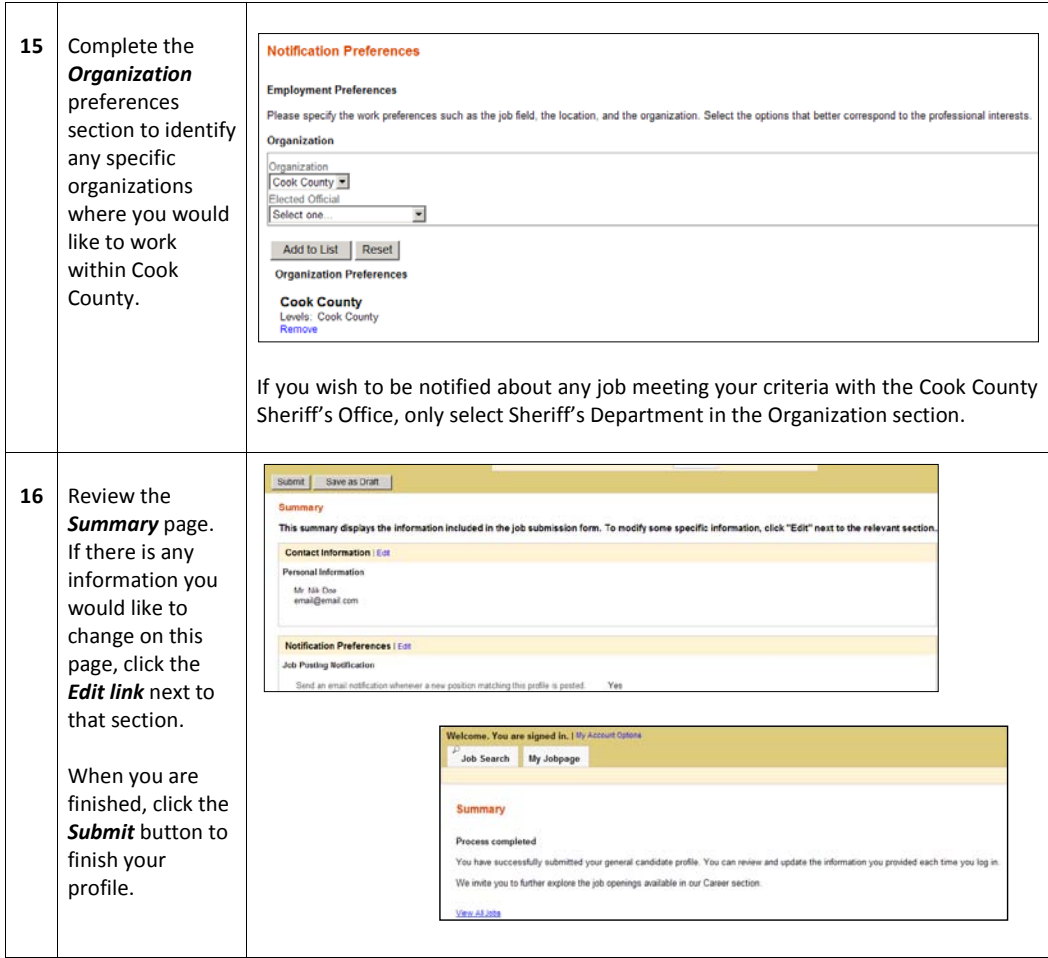

# **Applying for a Job**

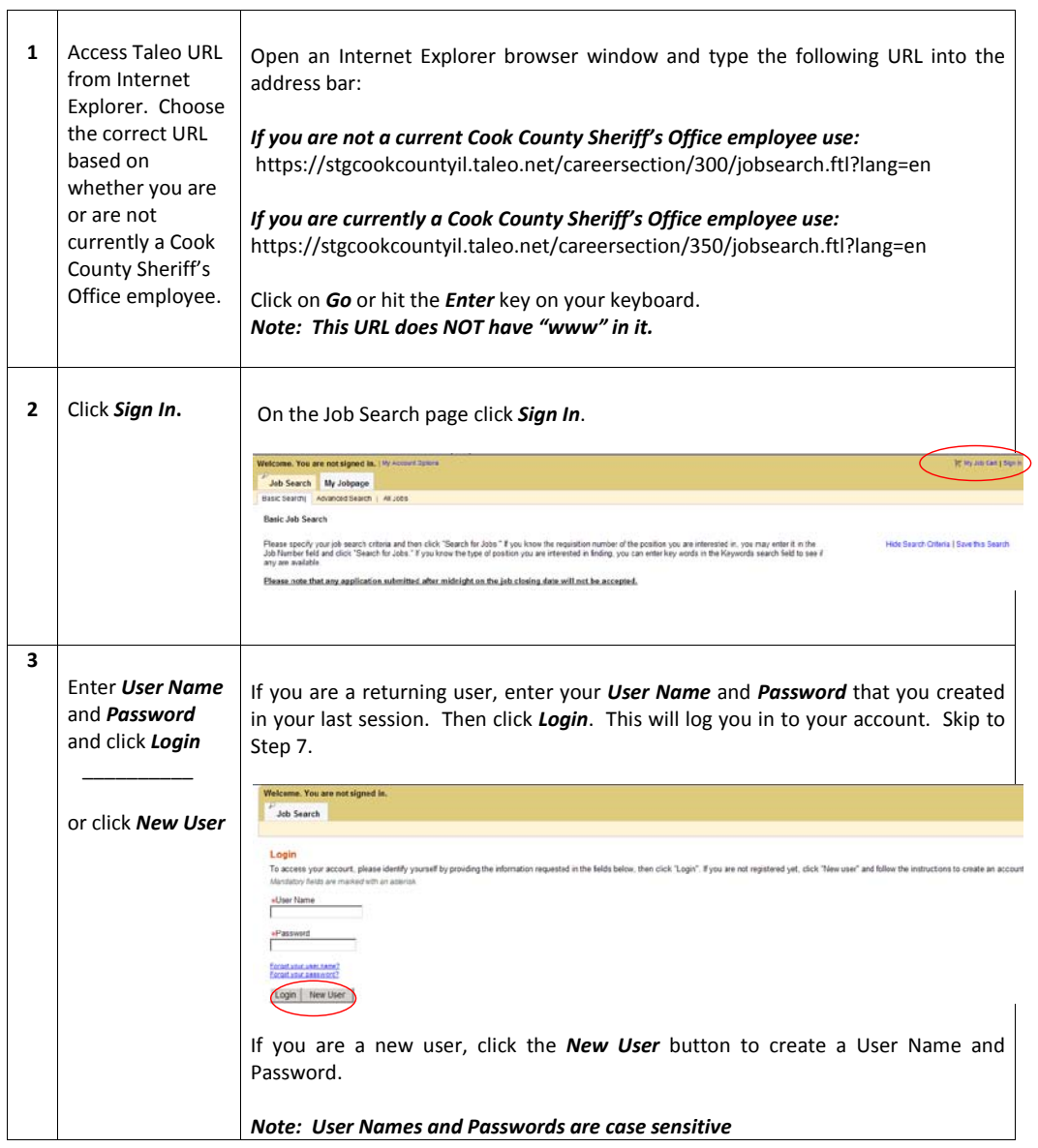

Cook County Sheriff's Office Page 10 of 29

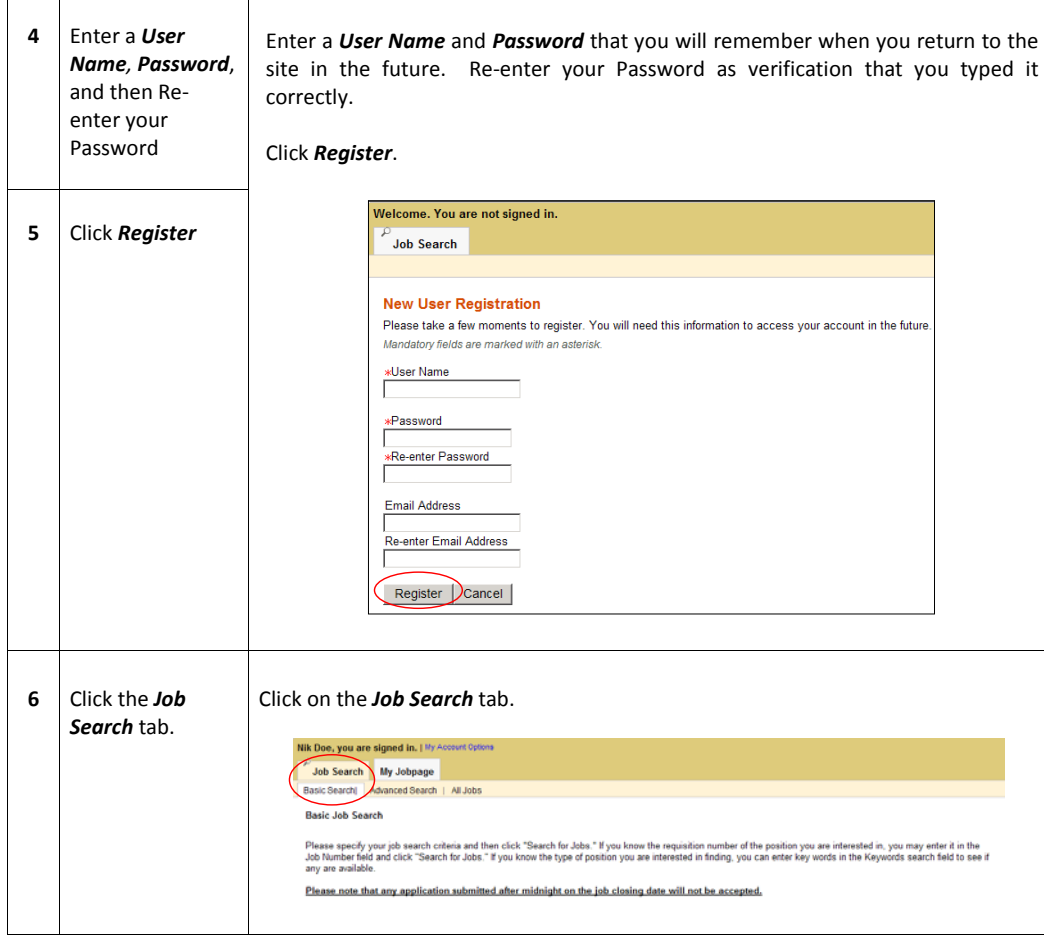

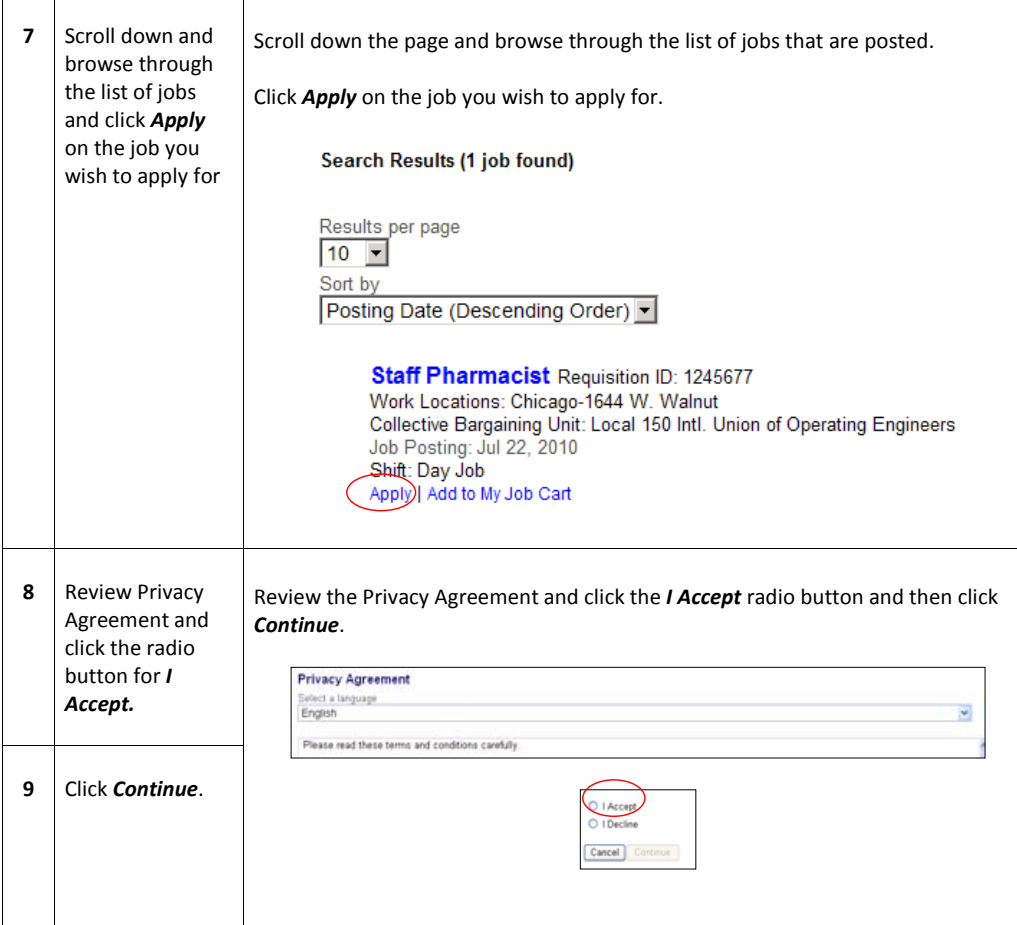

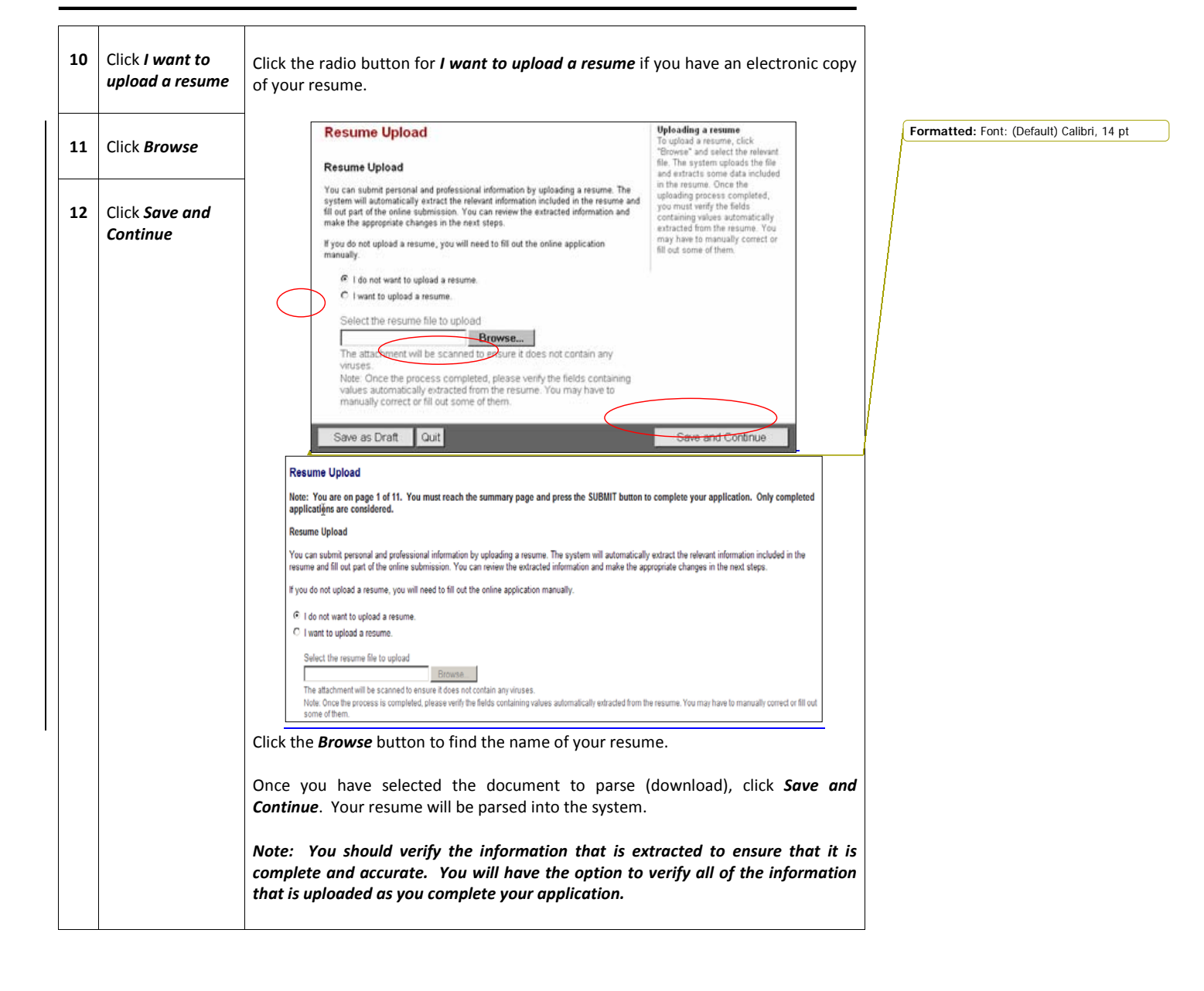

Cook County Sheriff's Office Page 13 of 29

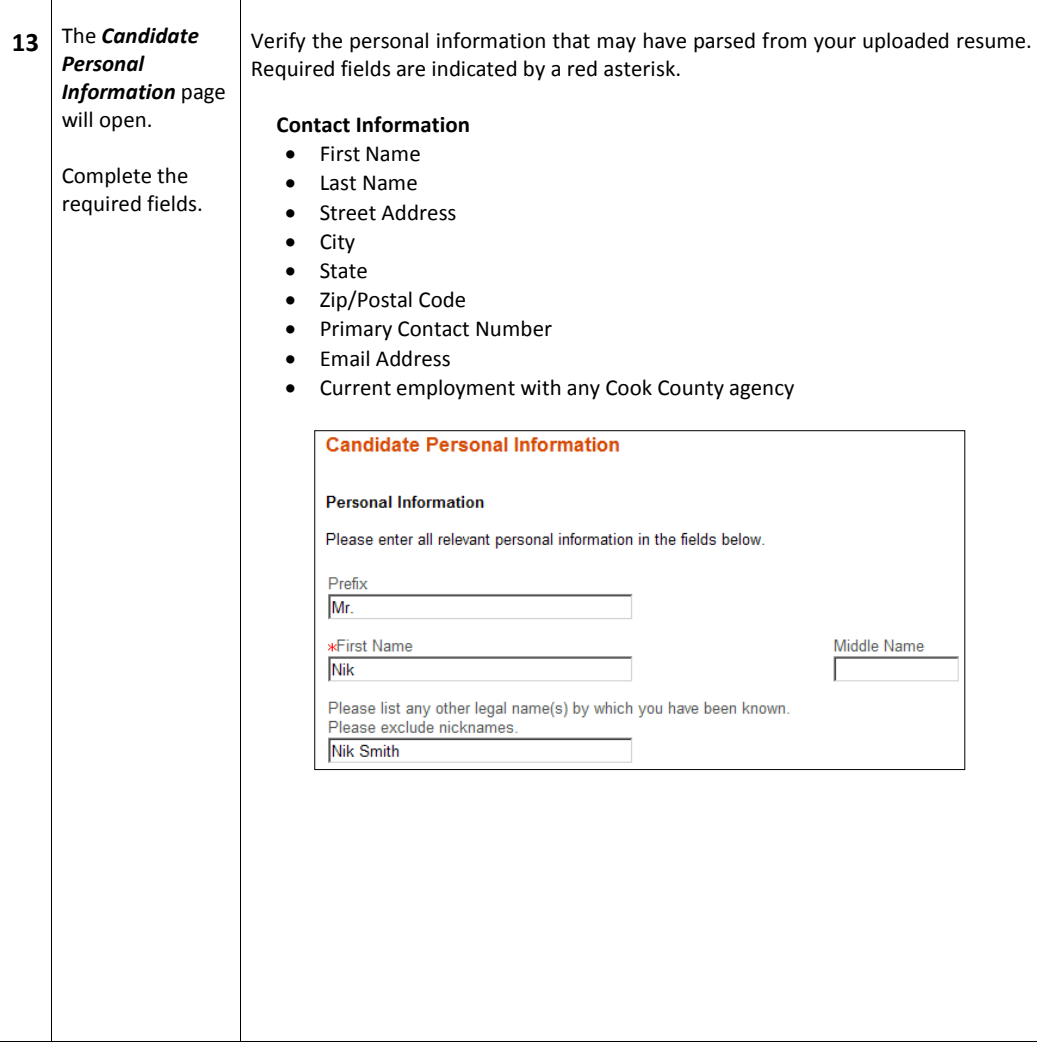

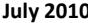

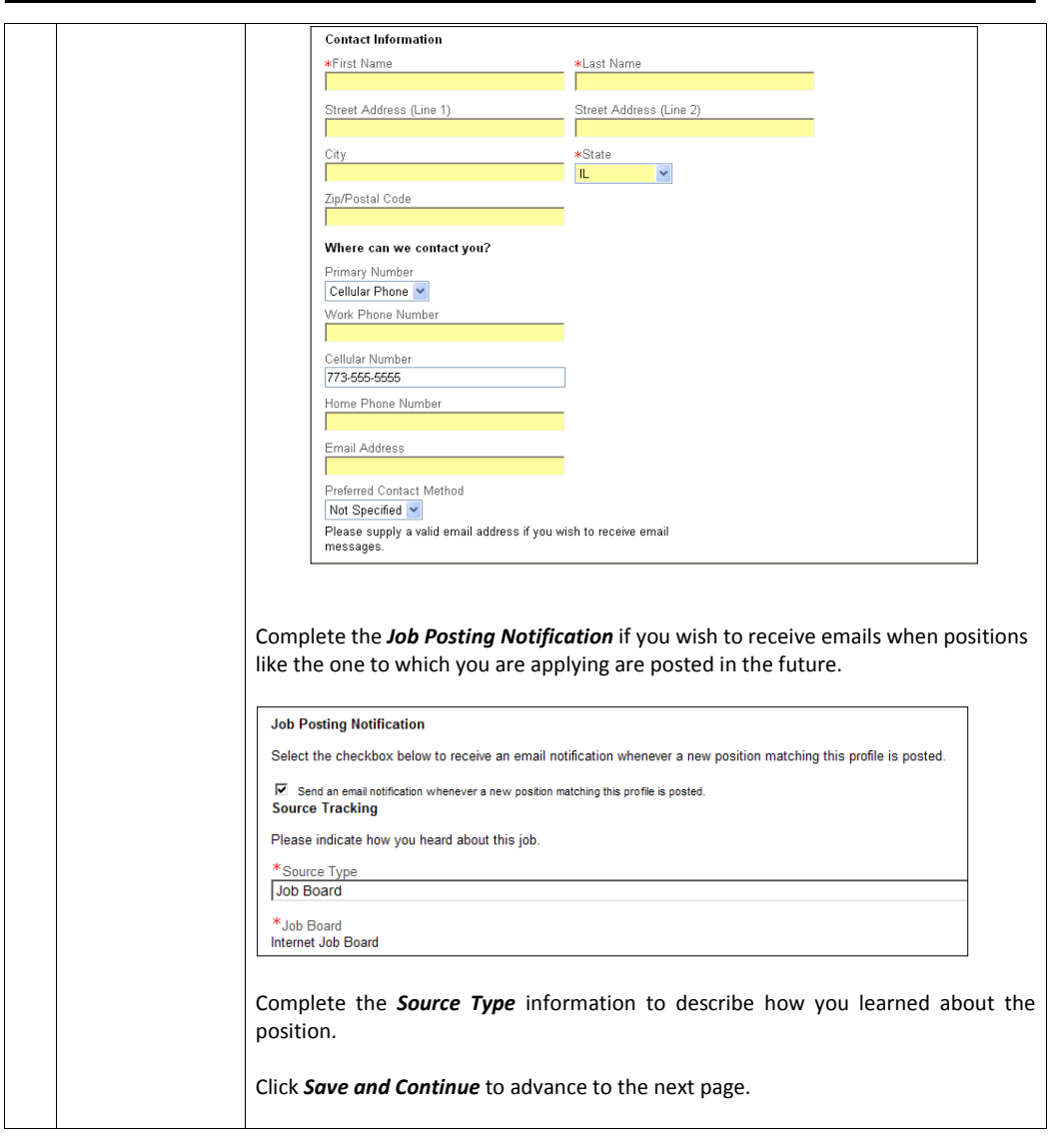

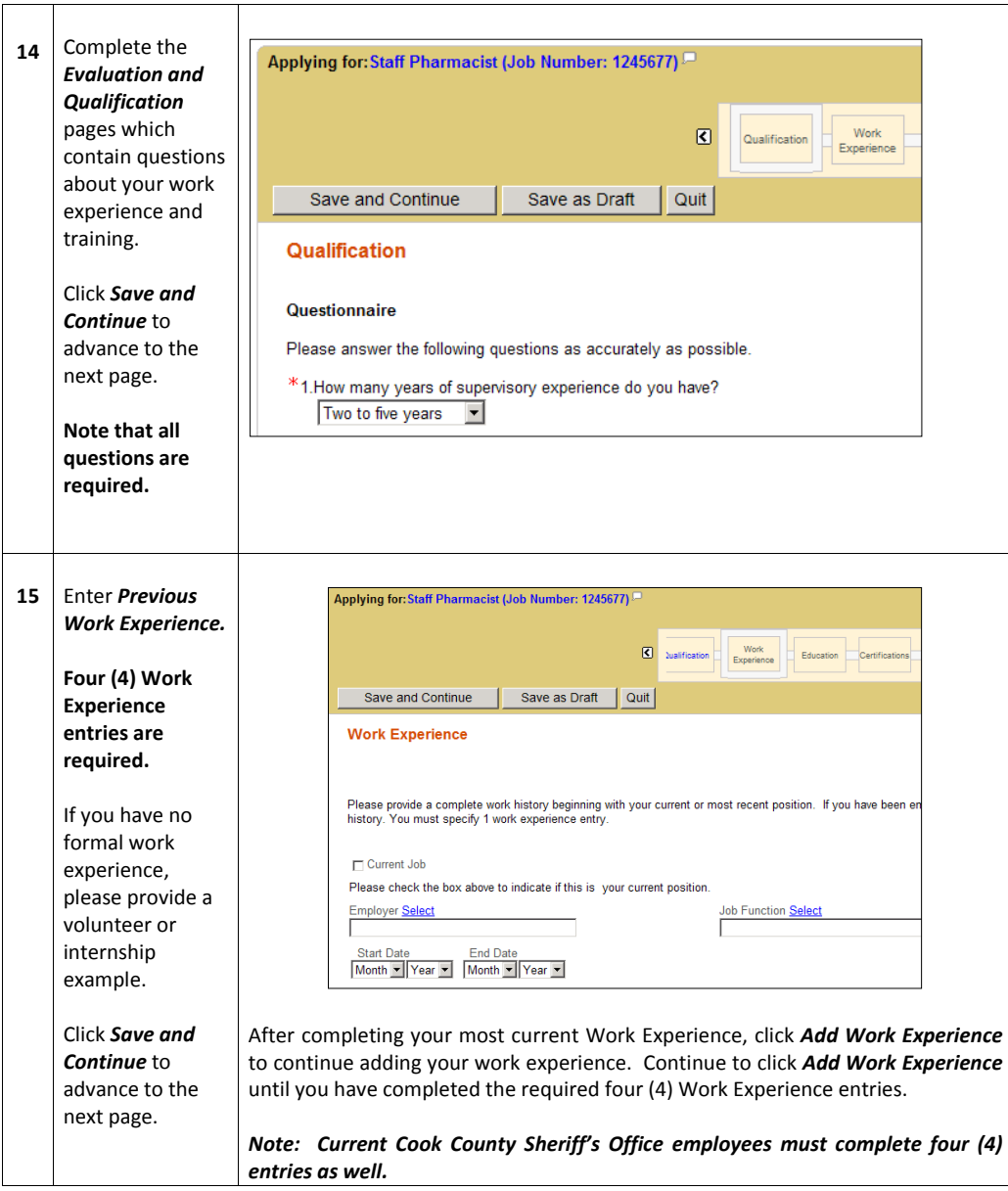

Cook County Sheriff's Office Page 16 of 29

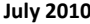

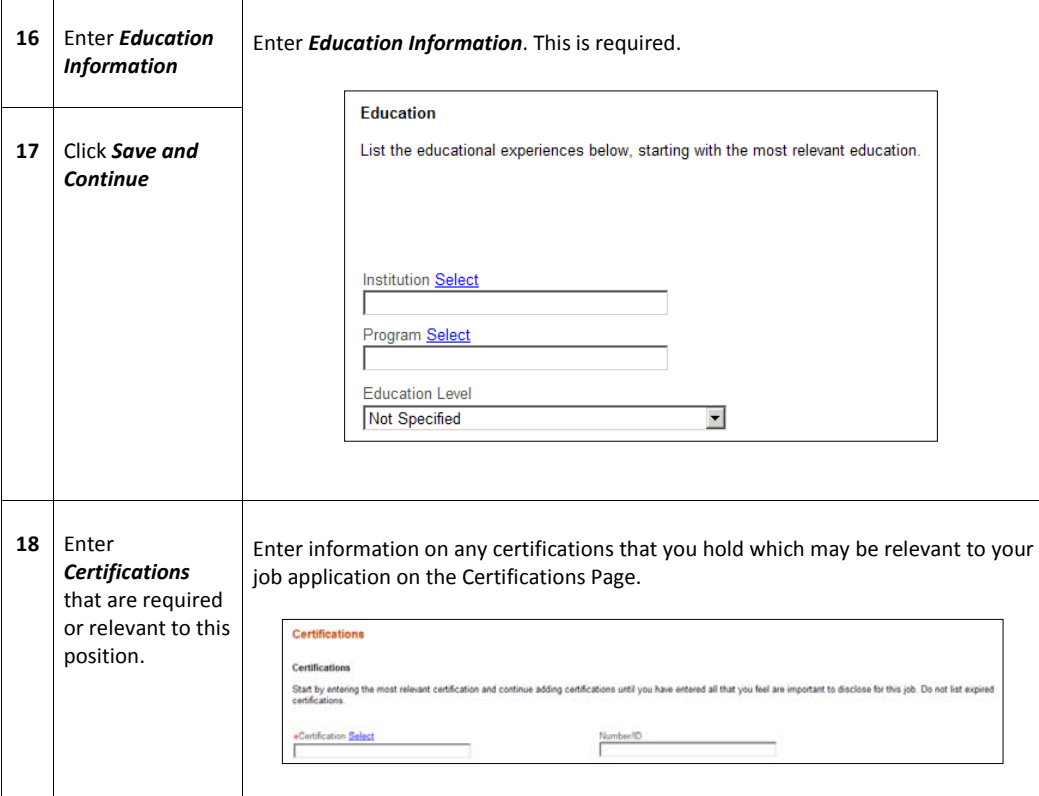

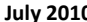

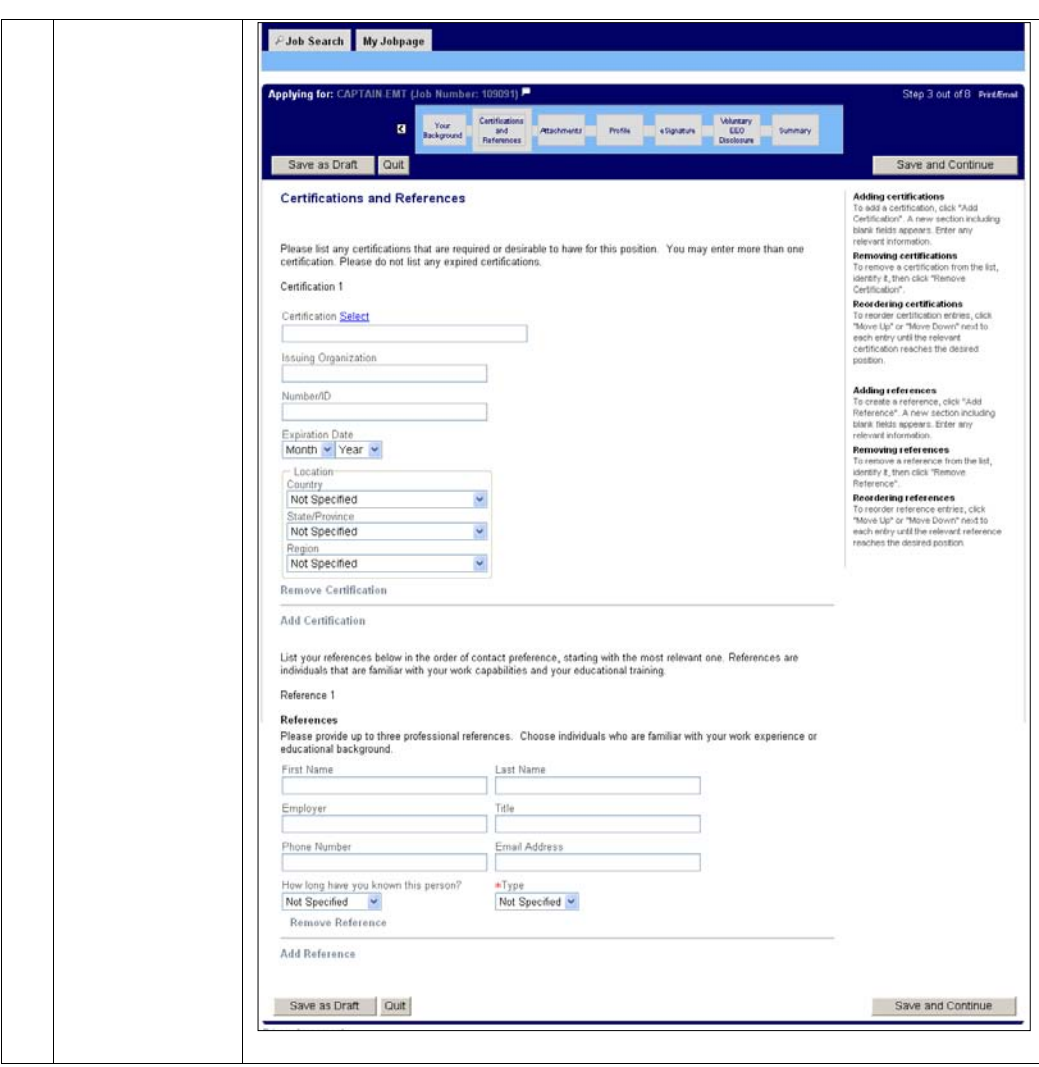

 $\overline{\phantom{a}}$ 

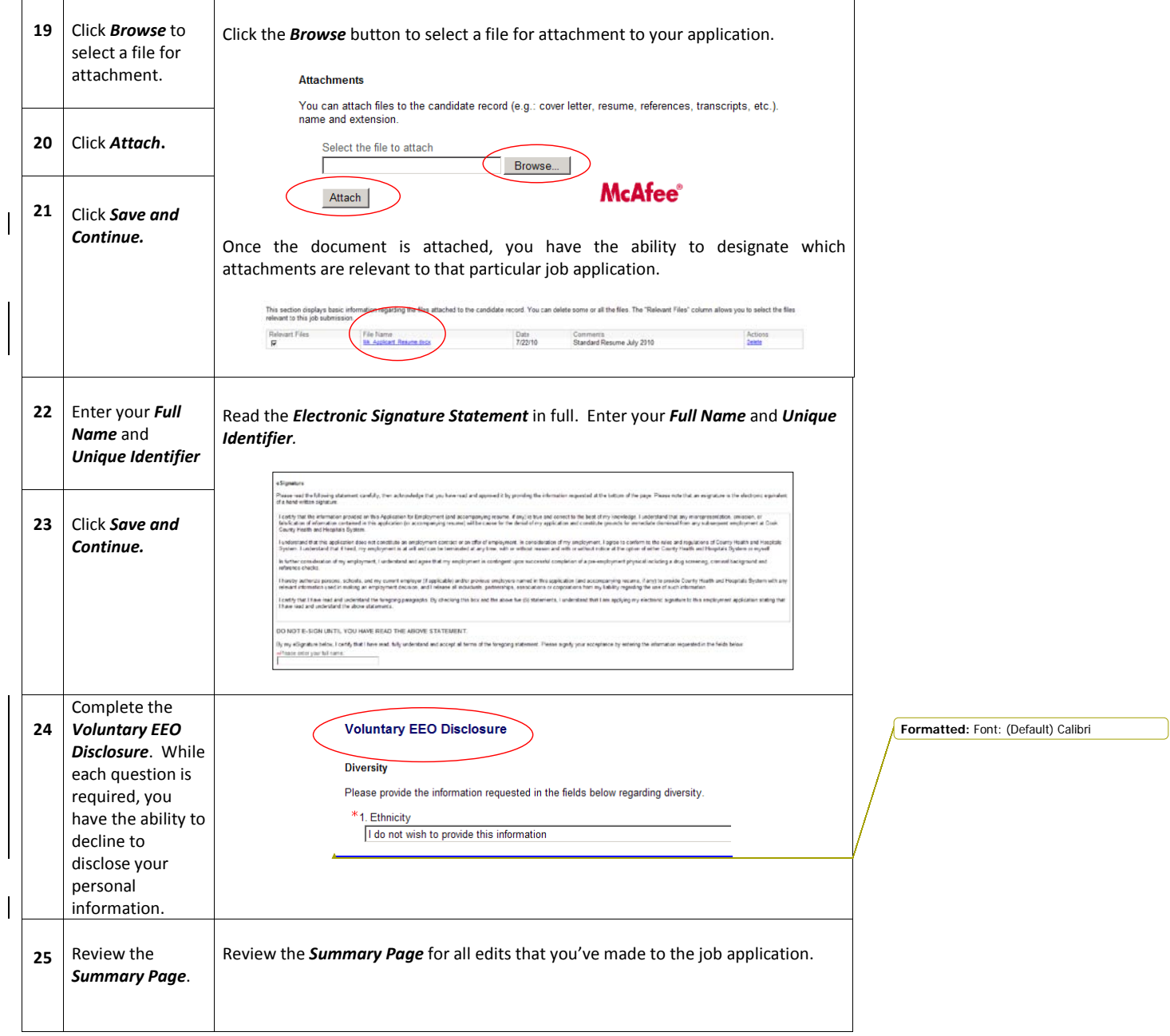

Cook County Sheriff's Office Page 19 of 29

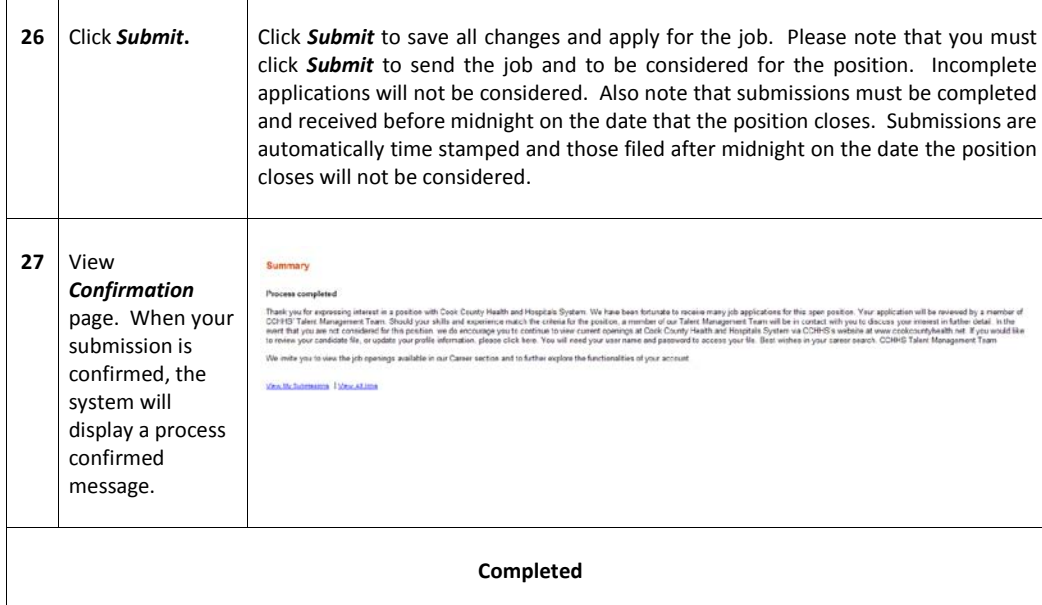

# **Viewing Jobs That You Have Applied For**

 $\top$ 

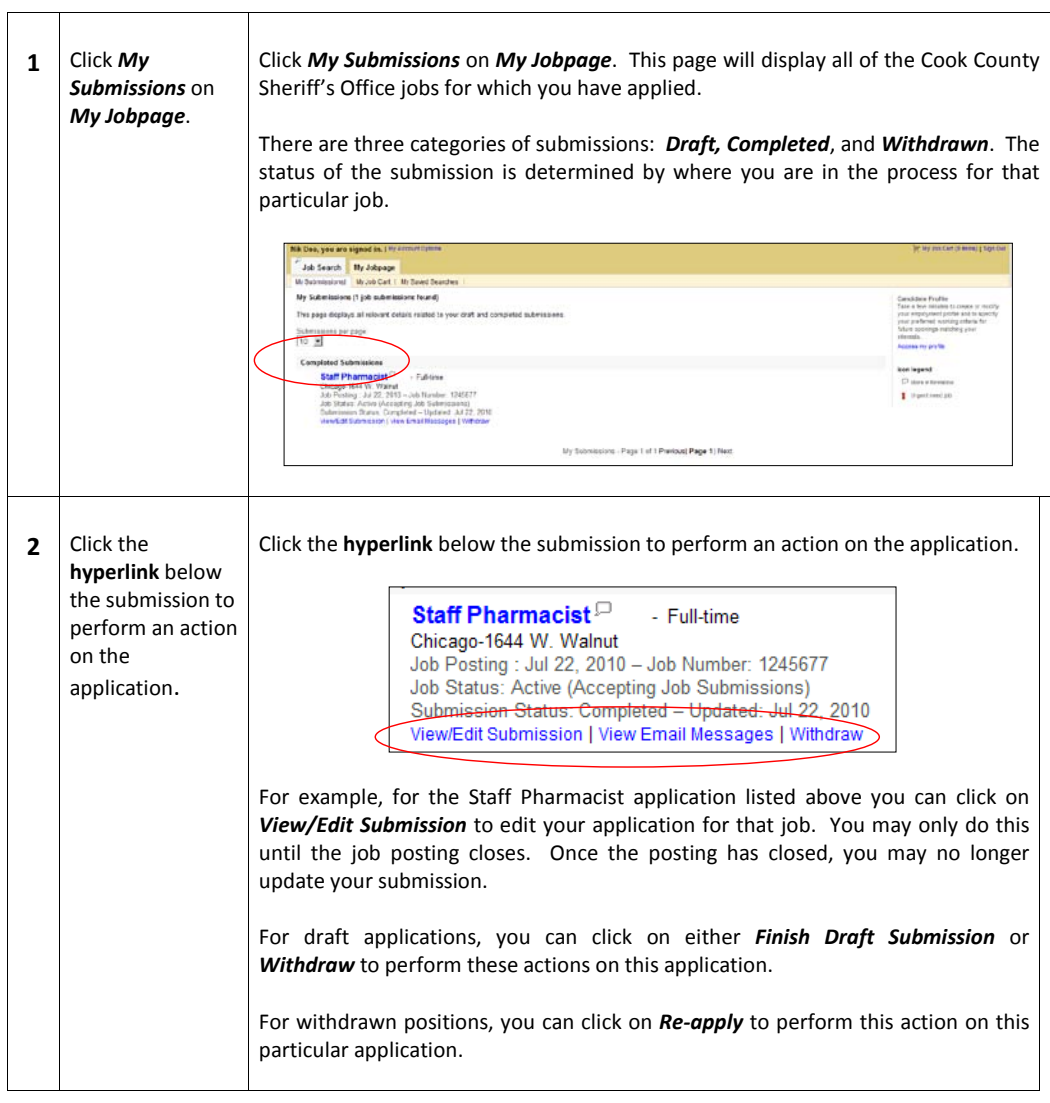

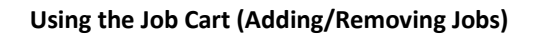

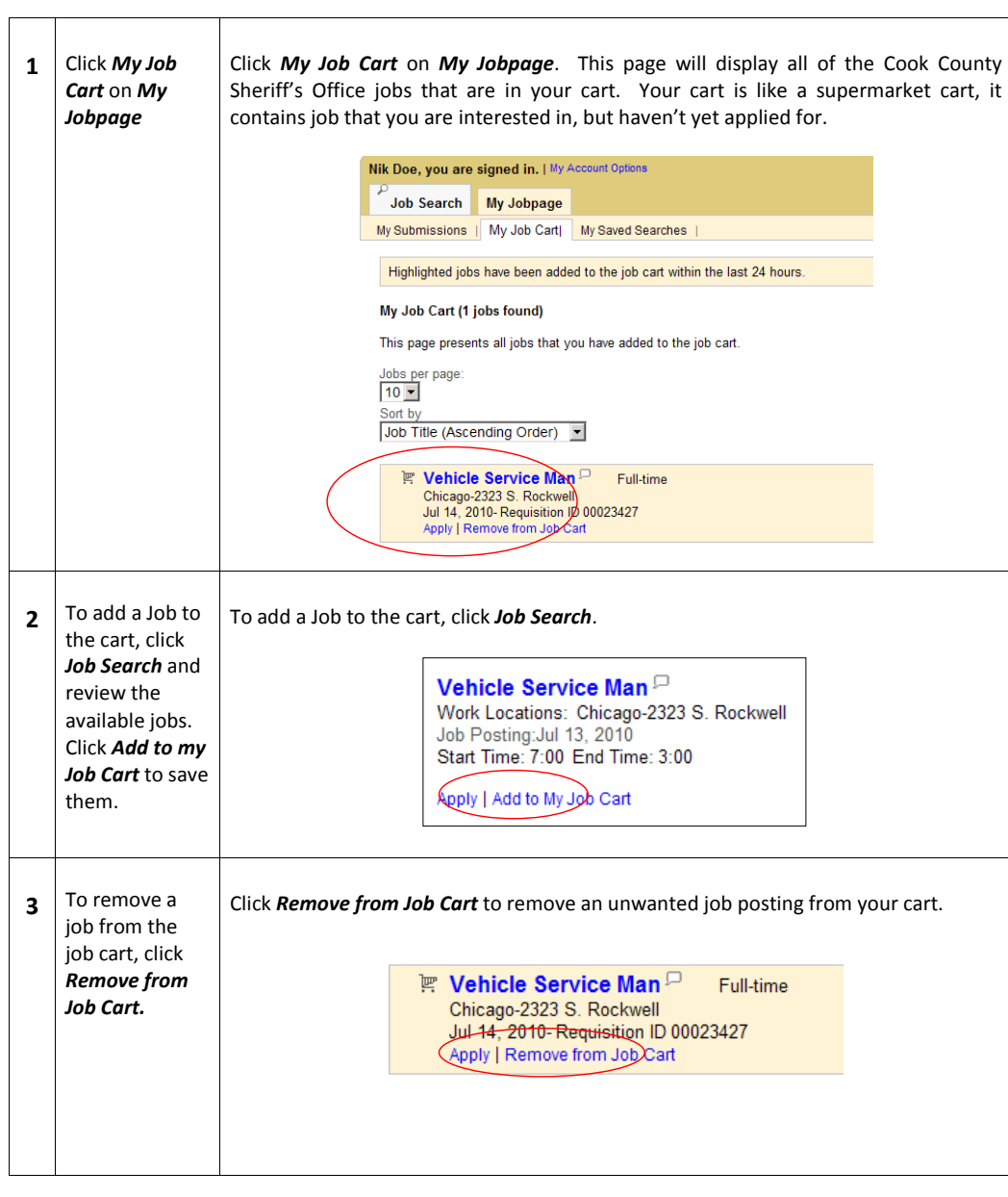

Cook County Sheriff's Office Page 22 of 29

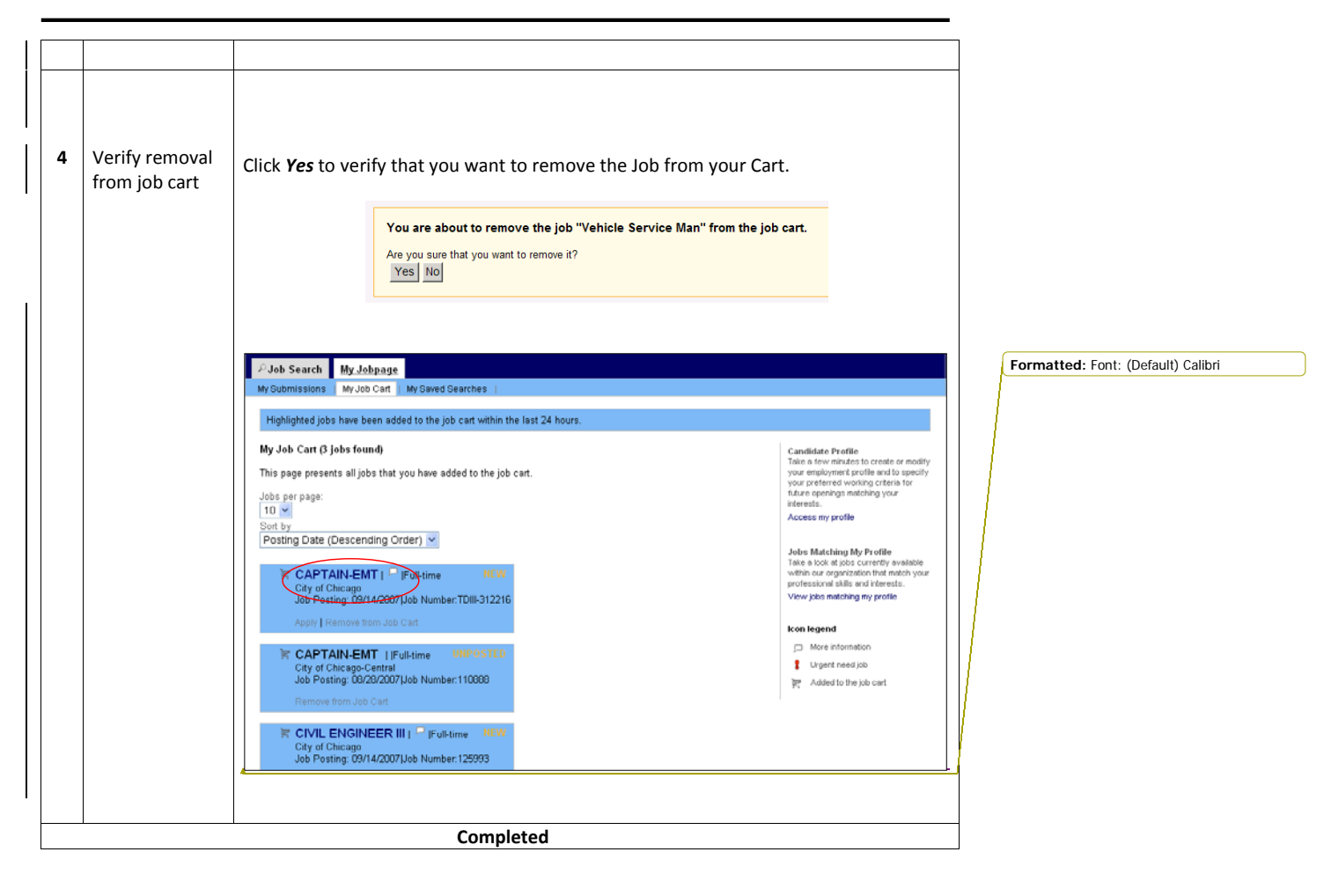

Cook County Sheriff's Office Page 23 of 29

# **Using Job Search (Basic/Advanced)**

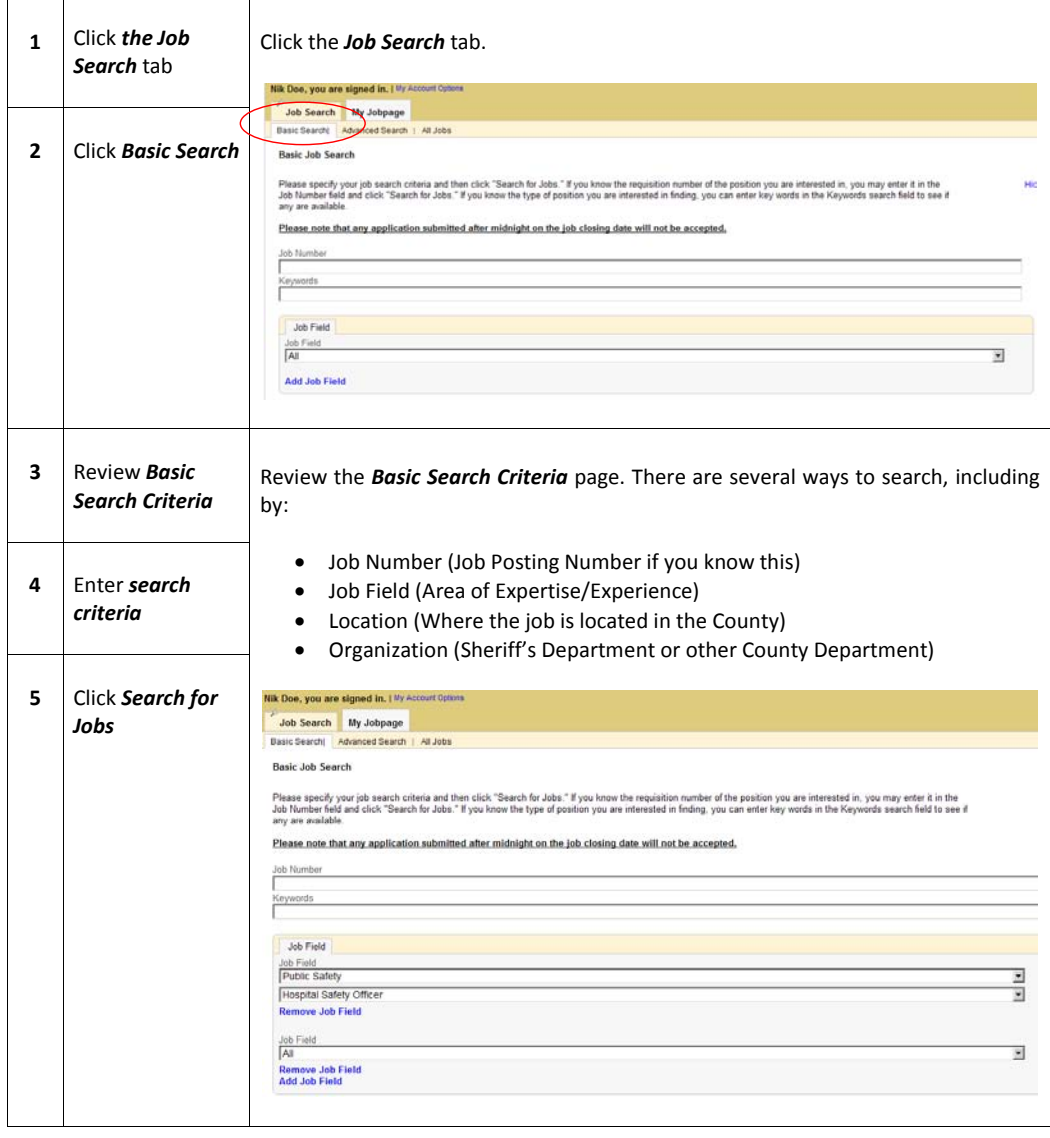

Cook County Sheriff's Office Page 24 of 29

 $\overline{\phantom{a}}$ 

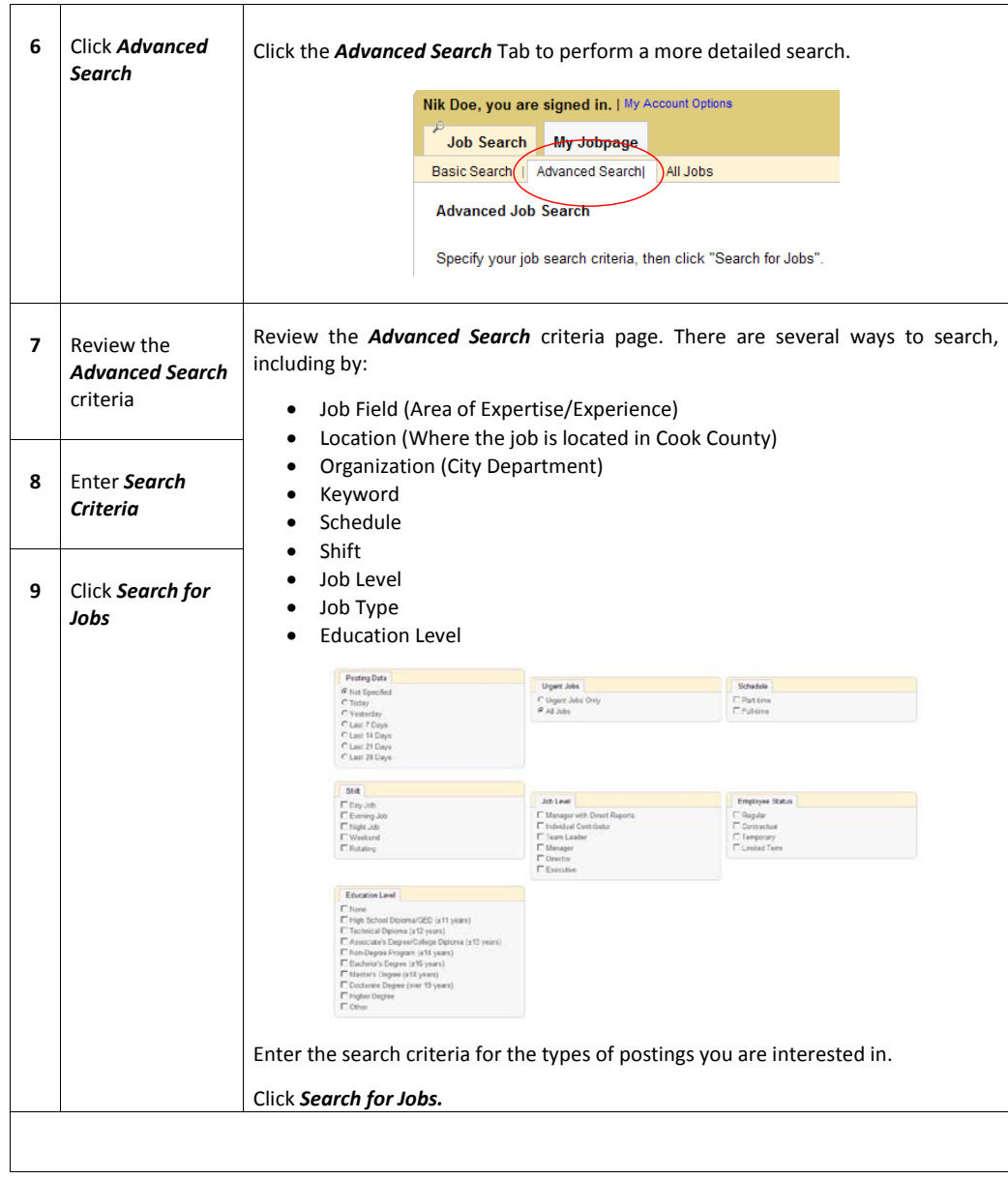

Cook County Sheriff's Office Page 25 of 29

# **Forgot Password**

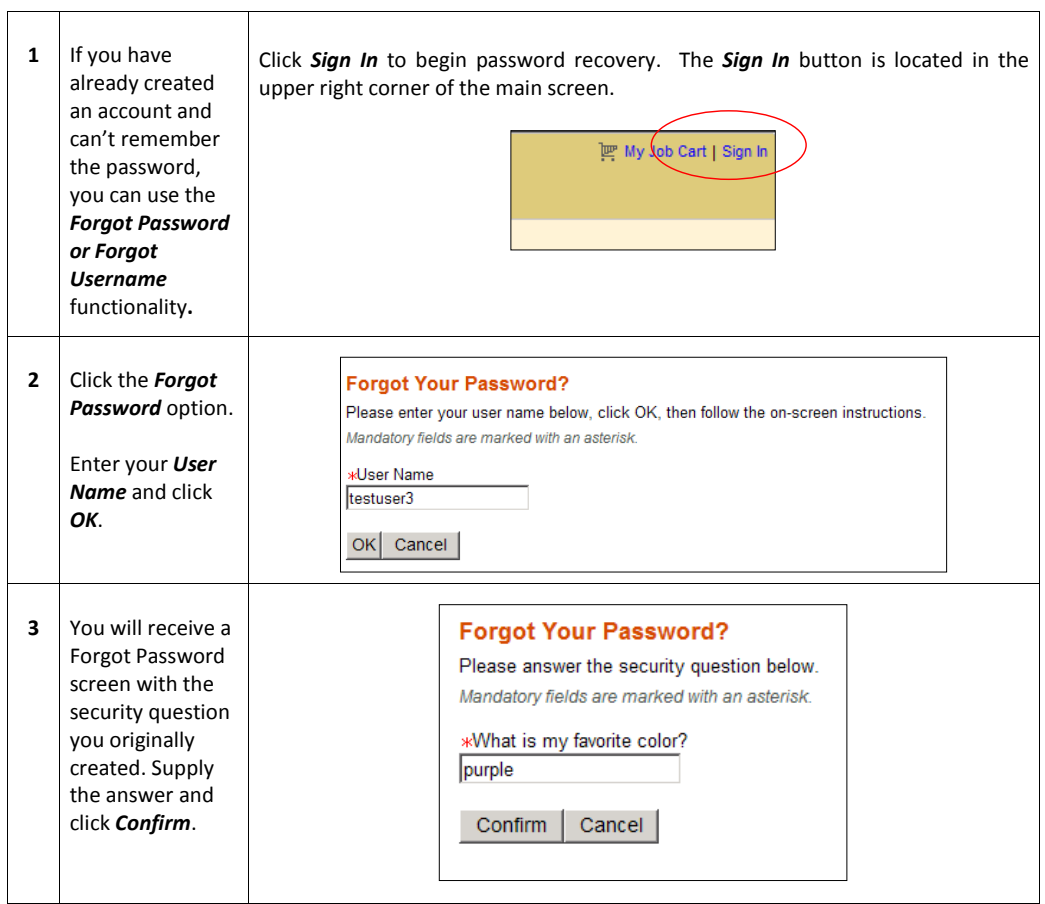

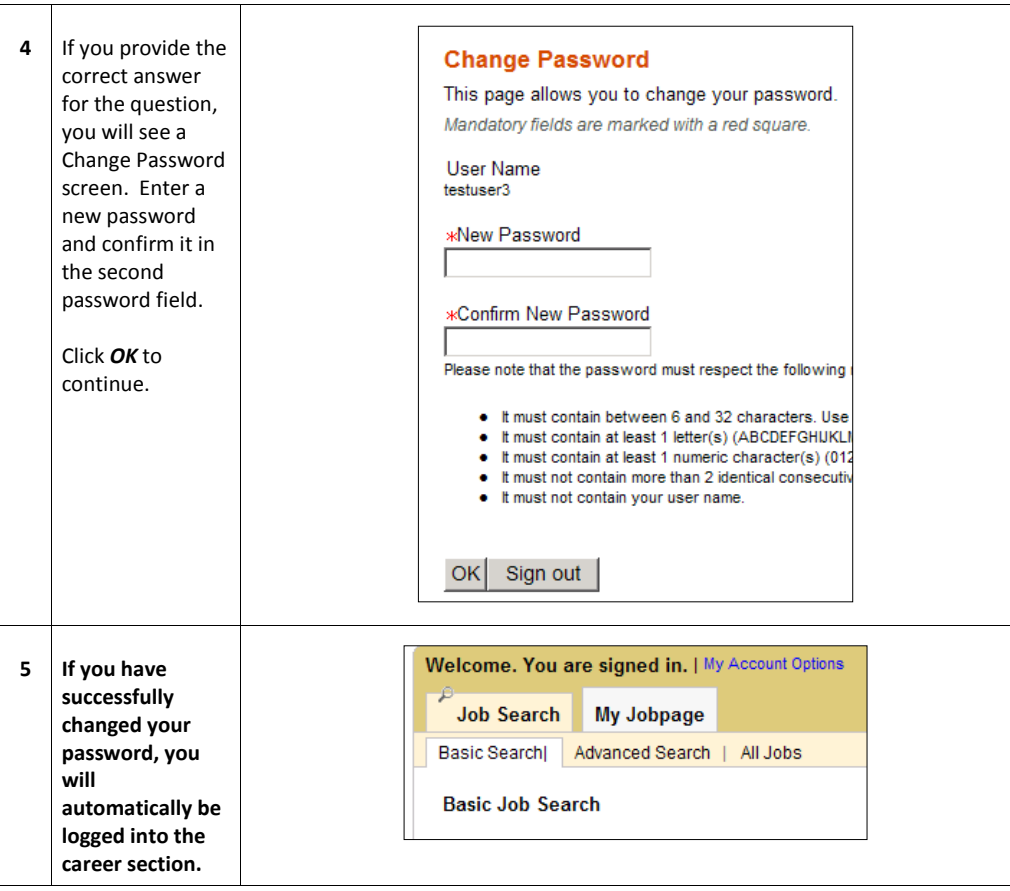

### **Forgot User Name**

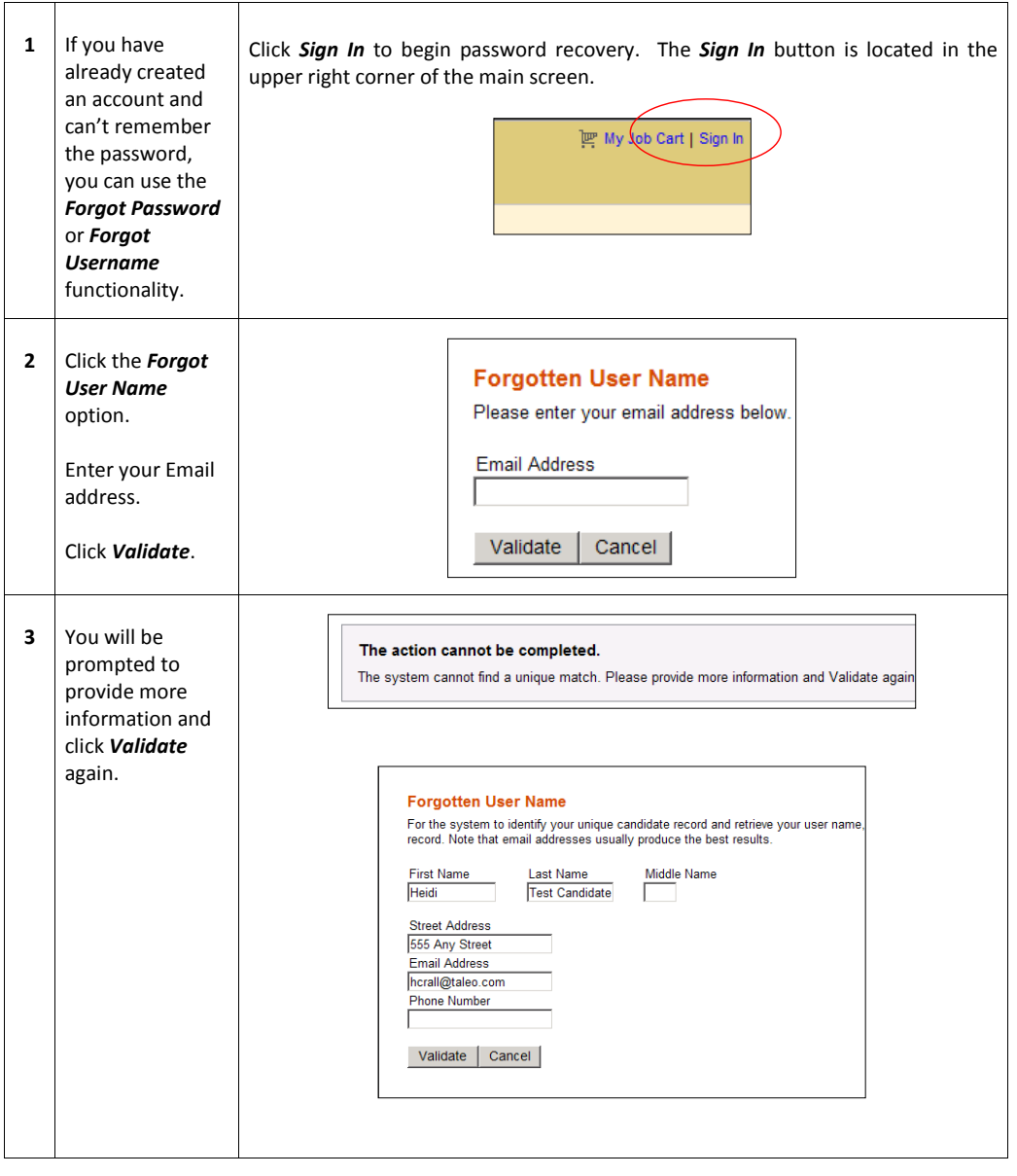

Cook County Sheriff's Office Page 28 of 29

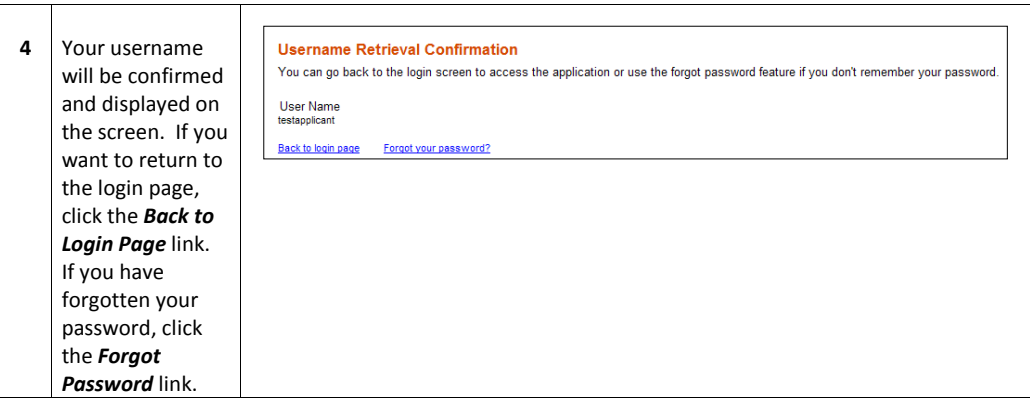